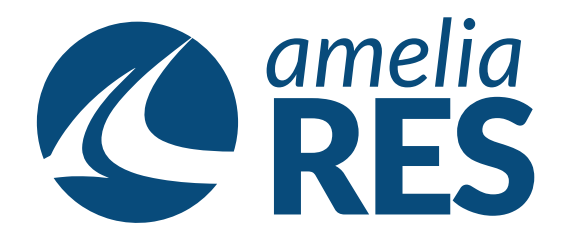

## *Making Reservations by Schedule*

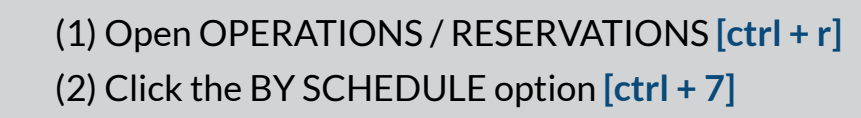

*2*

*4*

- (1) Select the DEPARTURE DATE
- (2) Enter the OUTBOUND + INBOUND AIRPORTS
- (3) Enter the RETURN DATE

*1*

*3*

*5*

- (4) Click BY SCHEDULE **[ctrl + 7]**
	- (1) Select the OUTBOUND SEGMENT
	- (2) Select the INBOUND SEGMENT
	- (3) Click CONFIRM **[ctrl + 3]**
	- (1) Enter the number of ADULTS & CHILDREN (2) Select FARE
	- (3) Click SELECT **[ctrl + s]**
	- (4) Click BOOK **[ctrl + b]**
		- (1) Enter PASSENGER DATA
		- (2) Click NEW **[ctrl + 4}**
		- (3) Click SAVE **[ctrl + s]**
		- (4) Click CLOSE **[ctrl + x]** & proceed to next function